## Kodak 用于 i600/i1800 型系列扫描仪的白色背景附件 A-61576\_ZH-CN

部件号 9E4559 October 2006 目录编号 835 3807

如果您扫描透明文档,使用 *Kodak* 白色背景附件将减低 黑色背景的形成,这可以使图像更白。要订购此附件,请 使用目录编号 894 9000。

## 注意:

- 如果安装了白色背景附件,则不能执行以下功能: 自动检测、自动检测和拉直、图像校准或超声波校准。
- 取决于您的扫描仪型号,下列照片可能会稍微不同。

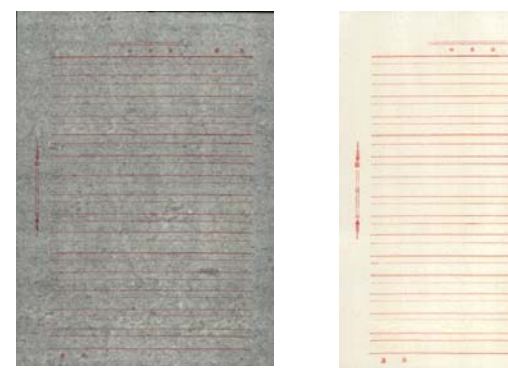

未安装白色背景附件时的图像 安装白色背景附件时的图像

白色背景附件包括两个白色背景条带,它们替换扫描仪中 的黑色背景条带。请勿丢弃黑色背景条带,因为在执行校准 时必须将它们装回扫描仪。

安装白色背景附件:

- 1. 关闭扫描仪电源。
- 2. 打开上盖。
- 3. 通过抓住绿色弹片,然后用力将上方黑色背景条带拉出 扫描仪, 卸下该背景条带。

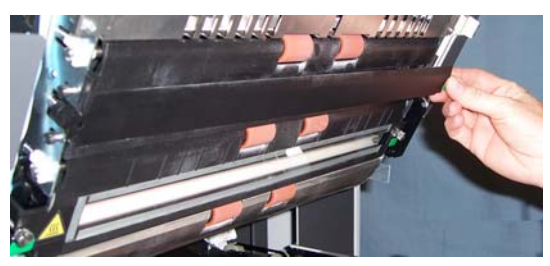

- 4. 取出白色背景附件中的一个背景条带, 然后将它放置在 刚取下的黑色背景条带原来的位置。
- 5. 通过抓住绿色弹片,然后用力将下方黑色背景条带拉出 扫描仪,卸下该背景条带。
- 6. 取出白色背景附件中的另一个背景条带,然后将它放置 在刚取下的黑色背景条带原来的位置。
- 7. 关闭上盖。
- 8. 打开扫描仪电源并重新启动主计算机,以便系统可以正确 识别白色背景附件。

Kodak (China) Limited Beijing Liaison Office Beijing Kerry Center, 9th floor 1 Guanghua Road, Chaoyang District Beijing 100020, PEOPLE'S REPUBLIC OF CHINA

> 北京朝阳区光华路 1 号 北京嘉里中心九层 邮编:100020

EASTMAN KODAK COMPANY Document Imaging Rochester, New York 14650 UNITED STATES Kodak 是一个商标。

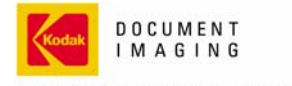

INNOVATION YOU CAN COUNT ON"